# INSTRUCTIVO

# COMUNIDAD DE COLEGIOS

# UNIANDES

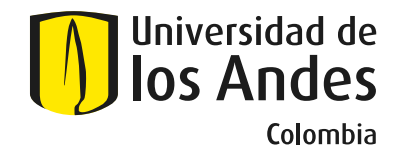

Scouting & Promoción

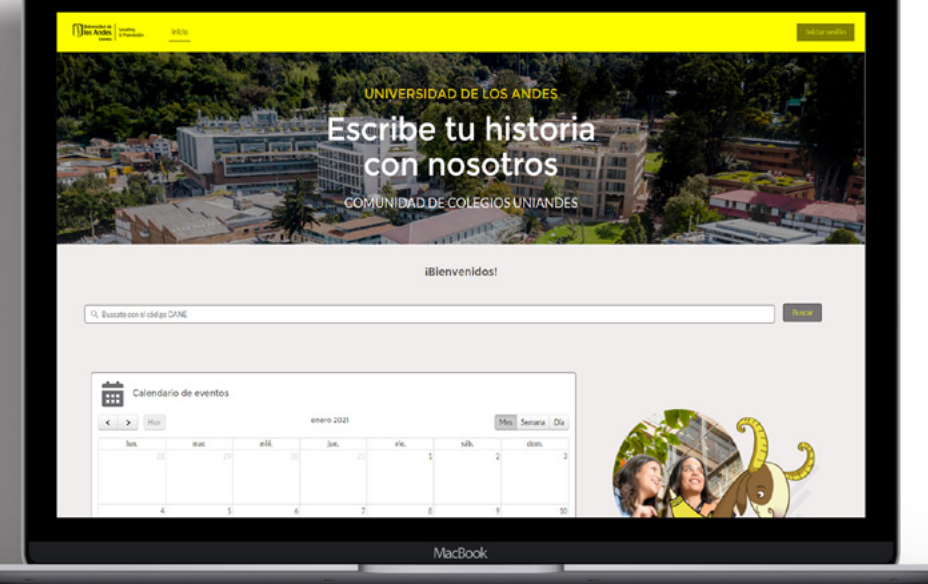

**HAZ CLIC AQUI PARA [INGRESAR AL SITIO WEB](https://uniandesheda.force.com/colegios/s/)  DE LA COMUNIDAD**

Universidad de los Andes | Vigilada Mineducación Reconocimiento como Universidad: Decreto 1297 del 30 de mayo de 1964. Reconocimiento personería jurídica: Resolución 28 del 23 de febrero de 1949 Minjusticia.

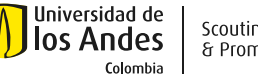

La Comunidad es el proyecto tecnológico más importante de relacionamiento que desarrollamos con colegios.

El objetivo principal es tener un canal de comunicación efectiva entre ustedes y la oficina de Scouting y Promoción, logrando ofrecer diferentes funcionalidades como la publicación de eventos, y lo más importante, la auto gestión de las inscripciones a los mismos.

No pierdas la oportunidad de conectar tu colegio a nuestra red de trabajo para encontrar las actividades que programaremos a lo largo de nuestro calendario, siempre enfocándonos en el apoyo al proceso de toma de decisión que preparamos especialmente para tus estudiantes.

#### **HAZ CLIC AQUI PARA [INGRESAR AL SITIO WEB](https://uniandesheda.force.com/colegios/s/)  DE LA COMUNIDAD**

## **ÍNDICE**

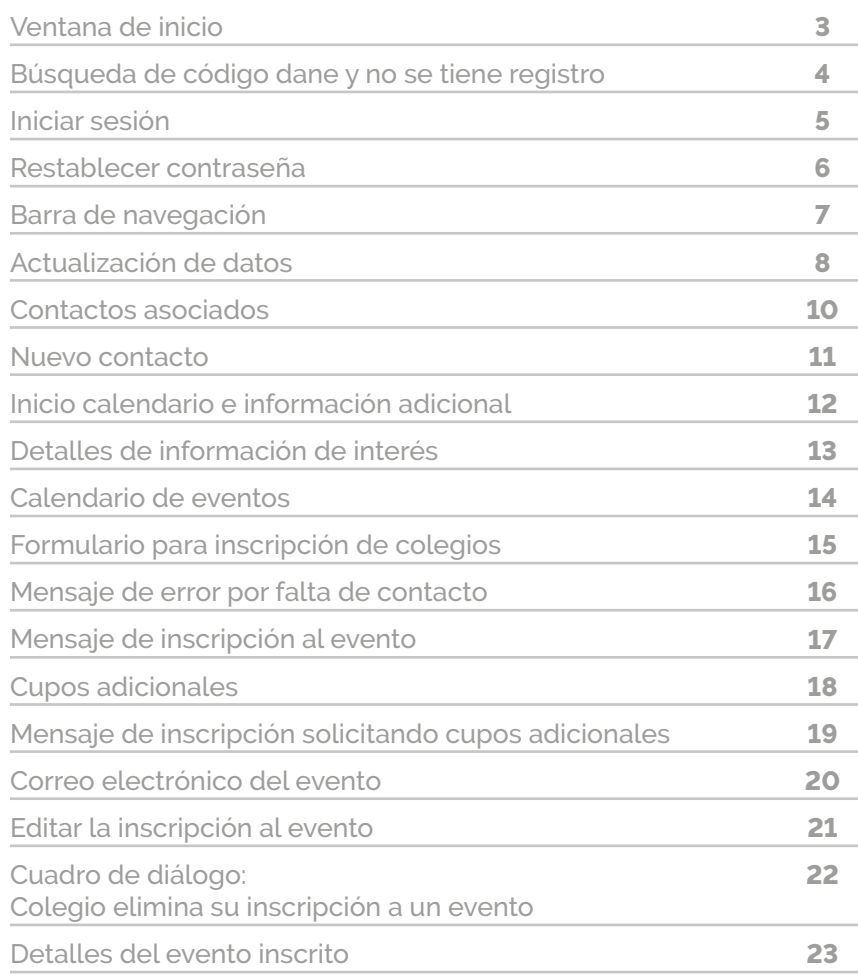

## **VENTANA DE INICIO** Botón para Iniciar sesión y acceder a las diferentes funcionalidades. **Diniversidad de Scouting** Inicio UNIVERSIDAD DE LOS ANDES **Escribe tu historia** con nosotros COMUNIDAD DE COLEGIOS UNIANDES **THE REAL** iBienvenidos! Q. Buscate con el código DANE

Puedes validar si tienes acceso mediante el código DANE

Universidad de los Andes | Vigilada Mineducación Reconocimiento como Universidad: Decreto 1297 del 30 de mayo de 1964. Reconocimiento personería jurídica: Resolución 28 del 23 de febrero de 1949 Minjusticia.

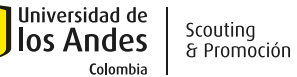

## **BÚSQUEDA DE CÓDIGO DANE SIN TENER REGISTRO**

#### EL colegio con código DANE "334343334343" no se encuentra registrado ¿Quieres tener acceso?

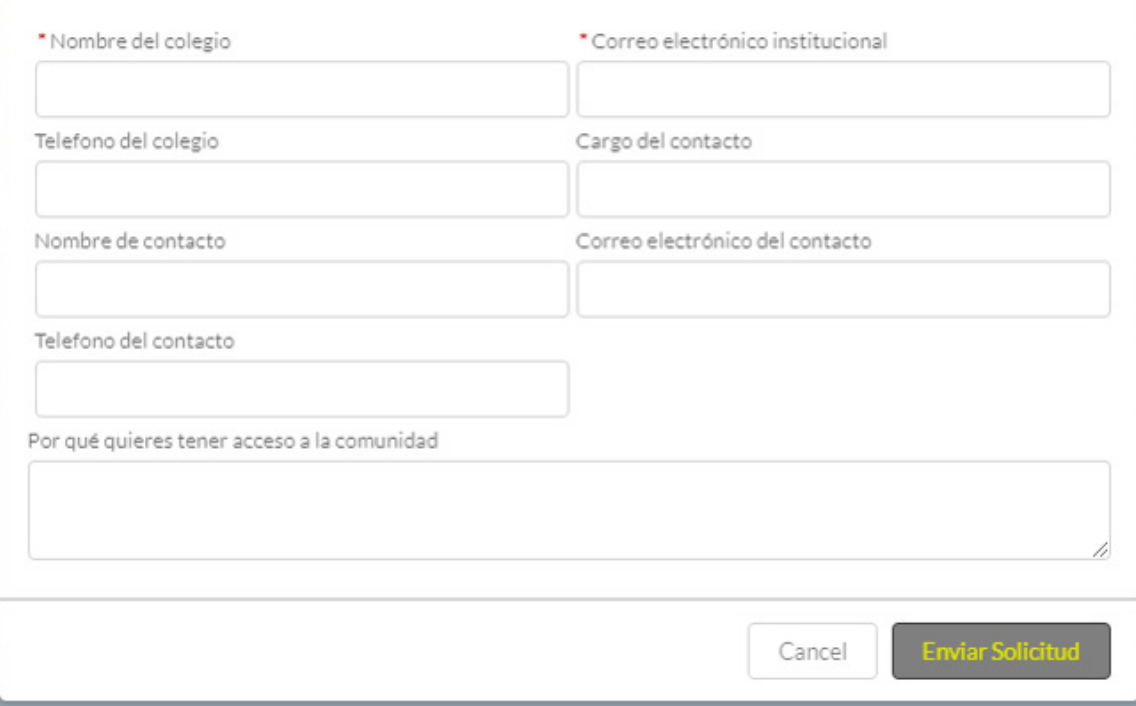

Cuando la universidad no tenga registrado de tu colegio, se habilitará el formulario con los campos necesarios para solicitar acceso a la comunidad, nosotros evaluaremos la información y te daremos acceso.

Universidad de los Andes | Vigilada Mineducación Reconocimiento como Universidad: Decreto 1297 del 30 de mayo de 1964. Reconocimiento personería jurídica: Resolución 28 del 23 de febrero de 1949 Minjusticia.

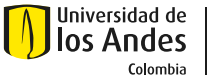

#### **INICIAR SESIÓN**

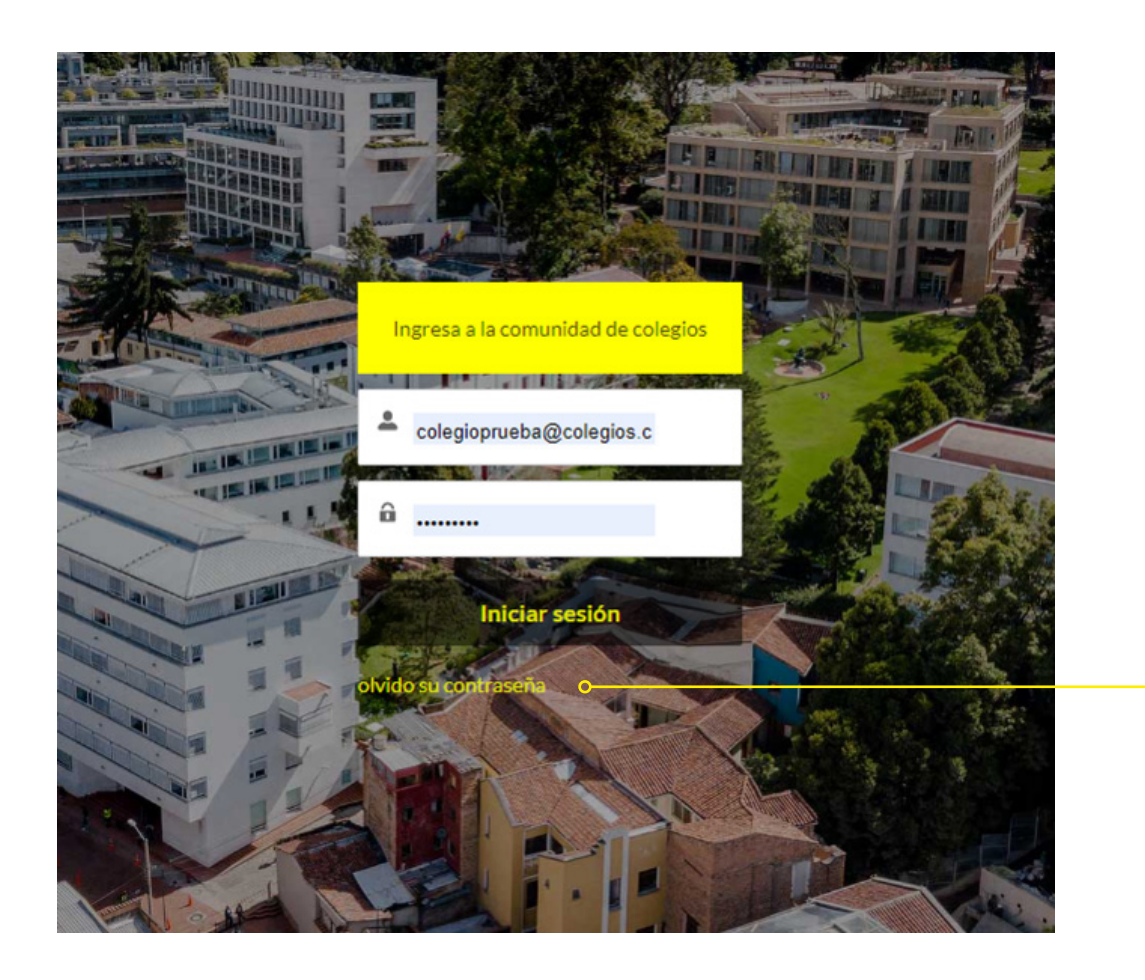

Para iniciar sesión debes ingresar usuario y contraseña.

> Si no recuerdas tu información de acceso, puedes restablecer la contraseña.

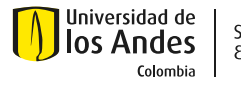

#### **RESTABLECER CONTRASEÑA**

## Restablecer de contraseña

Ingrese la dirección de correo electrónico que utilizó al crear su cuenta. Se enviará un correo electrónico a esa dirección con más instrucciones sobre cómo restablecer su contraseña.

Usuario

Enviar para restablecer contraseña

Cancelar

Para restablecer la contraseña es necesario ingresar el usuario con el que esta registrado el colegio, recibirás un correo electrónico con el enlace para realizar el cambio de contraseña.

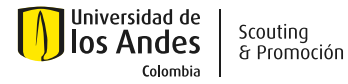

#### **BARRA DE NAVEGACIÓN**

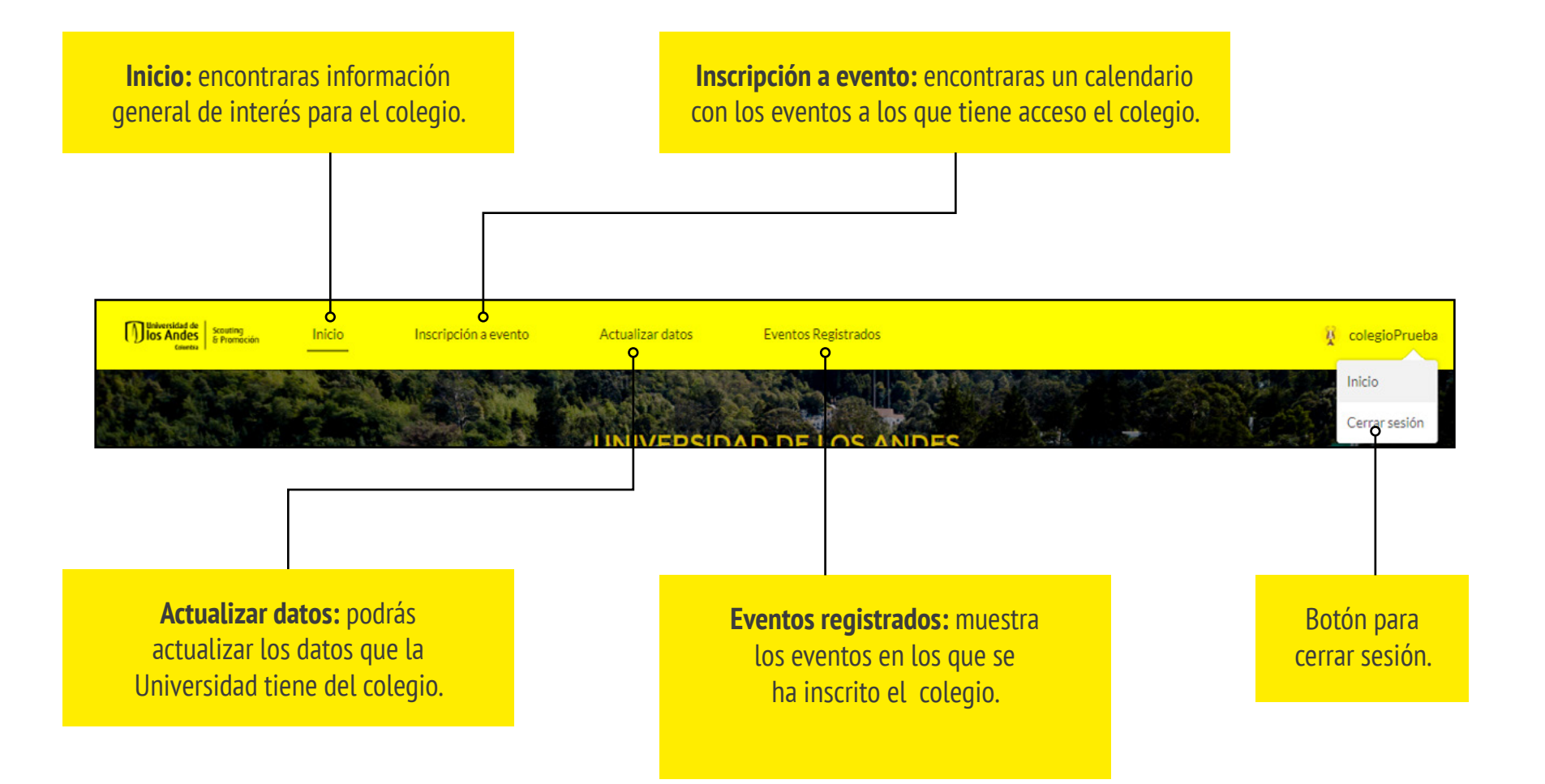

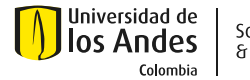

#### **ACTUALIZACIÓN DE DATOS**

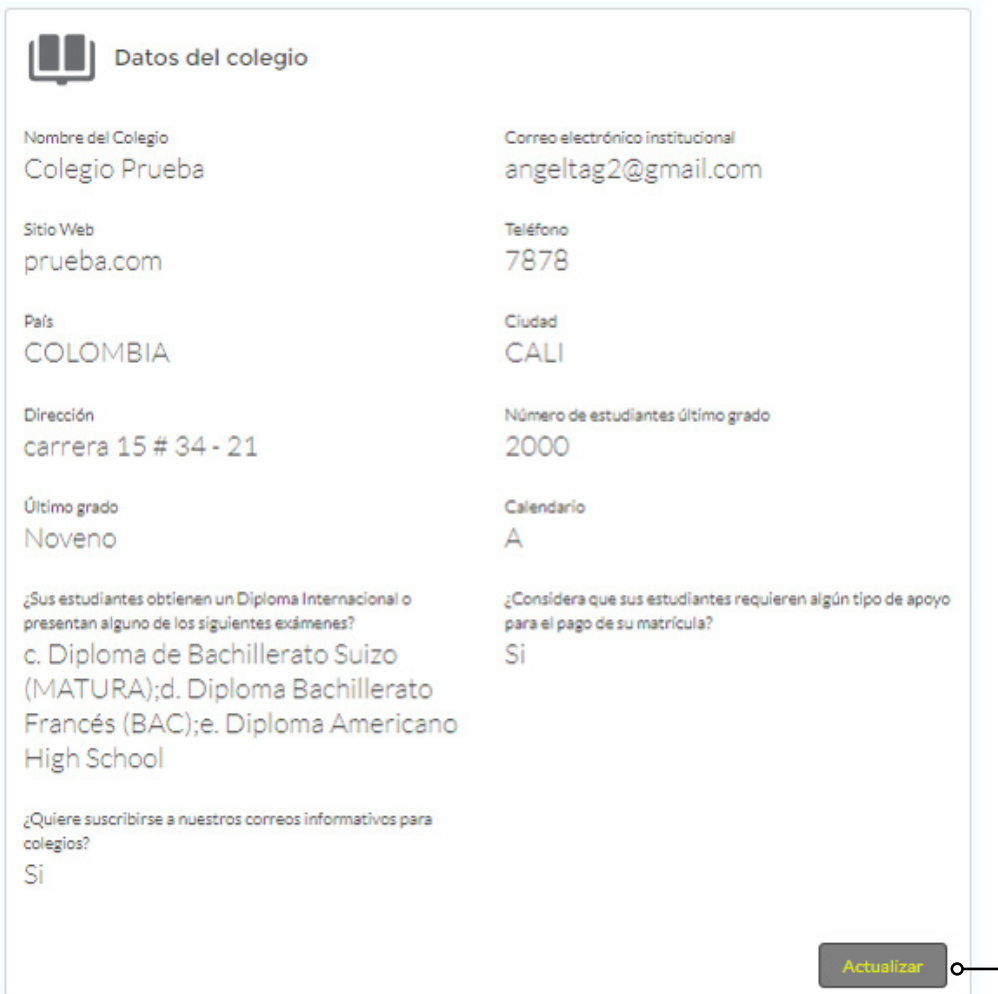

En esta ventana puedes ver la información del colegio que esta registrada, que ayuda a la universidad para estar en contacto y dirigir información de interés.

> Al dar clic en "Actualizar" se habilitan los campos para para editar la información.

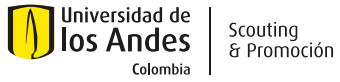

Scouting

#### **ACTUALIZACIÓN DE DATOS**

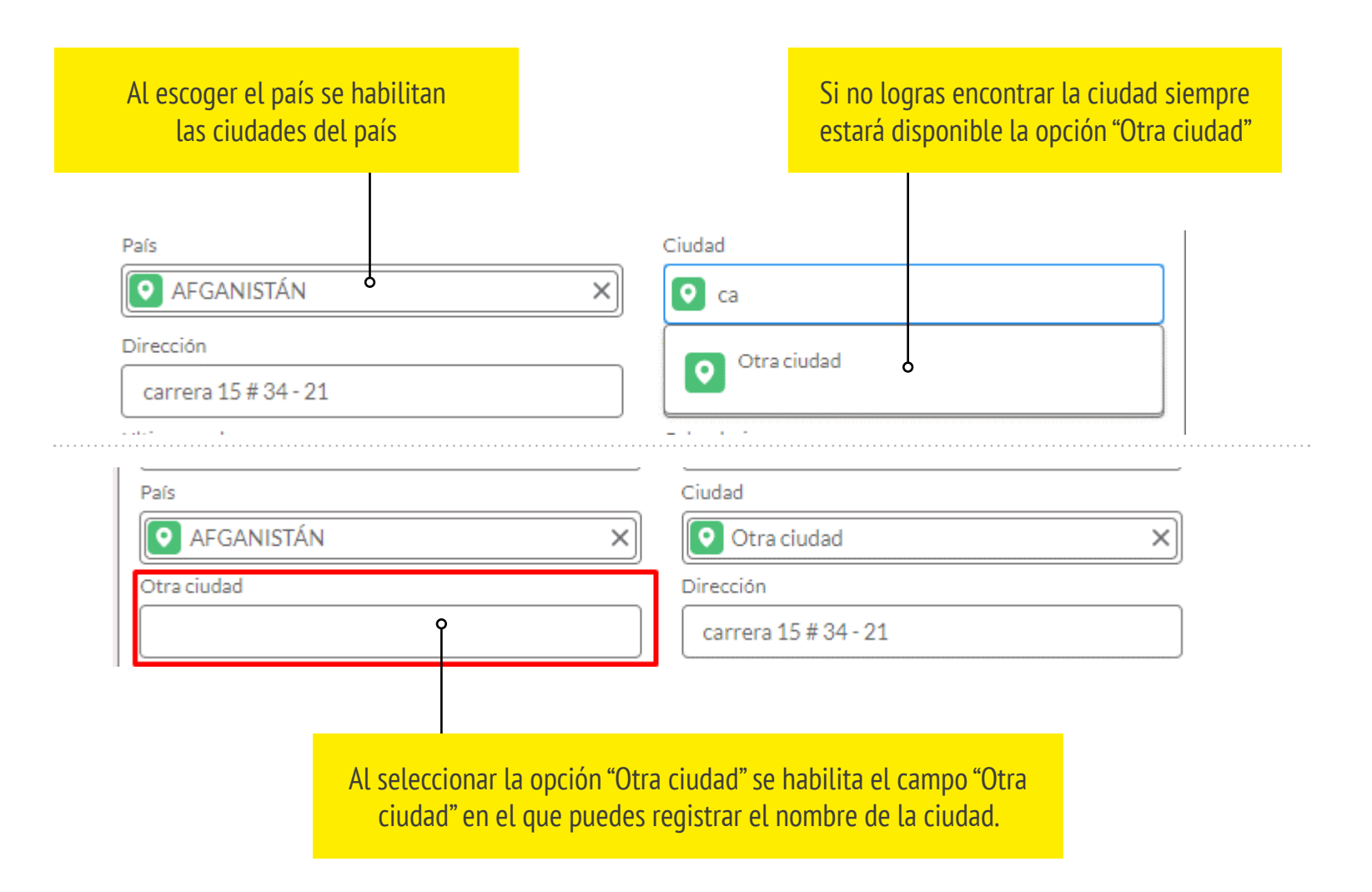

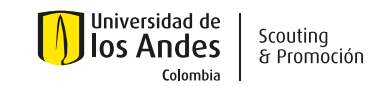

#### **CONTACTOS ASOCIADOS**

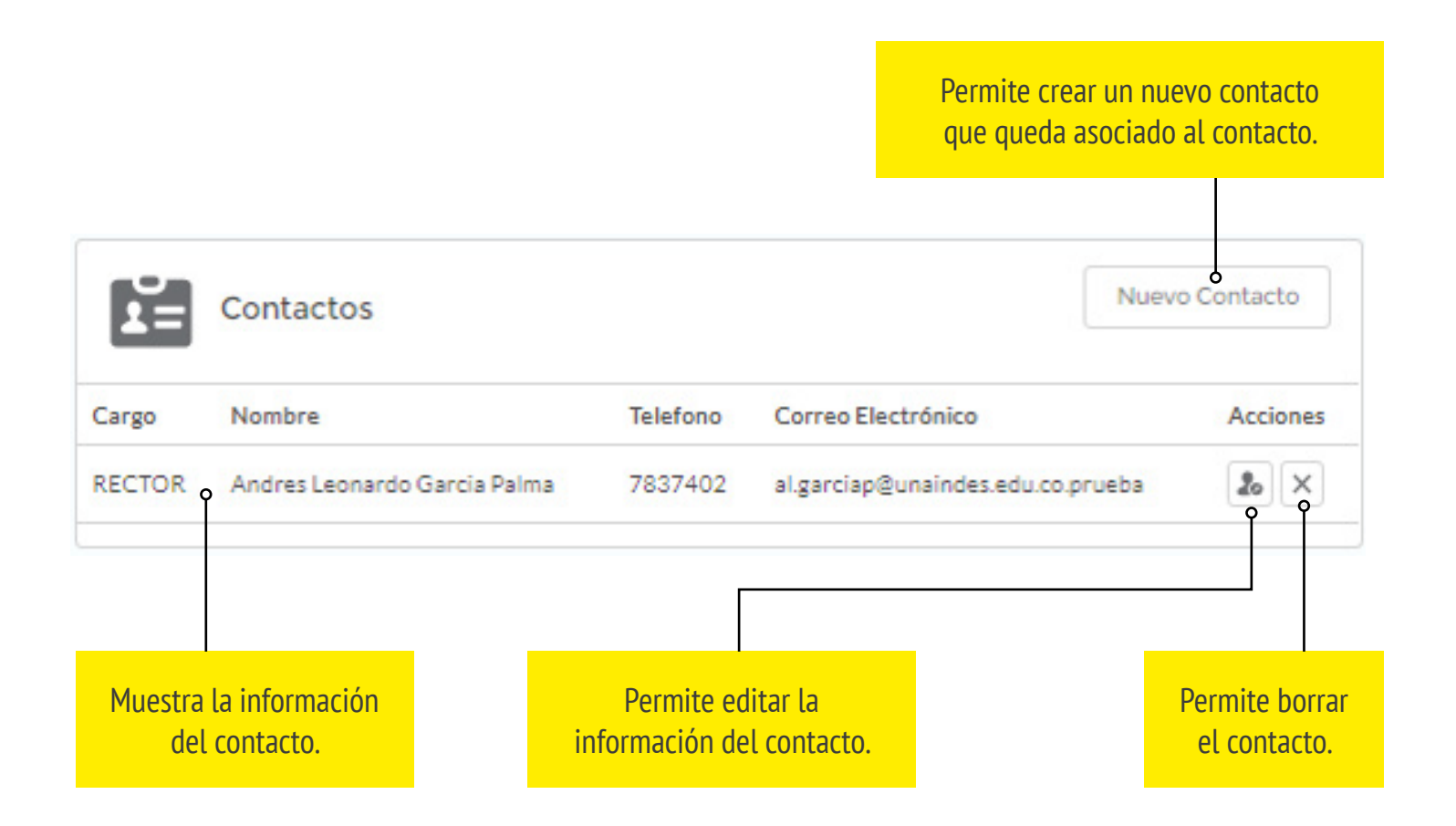

#### **NUEVO CONTACTO**

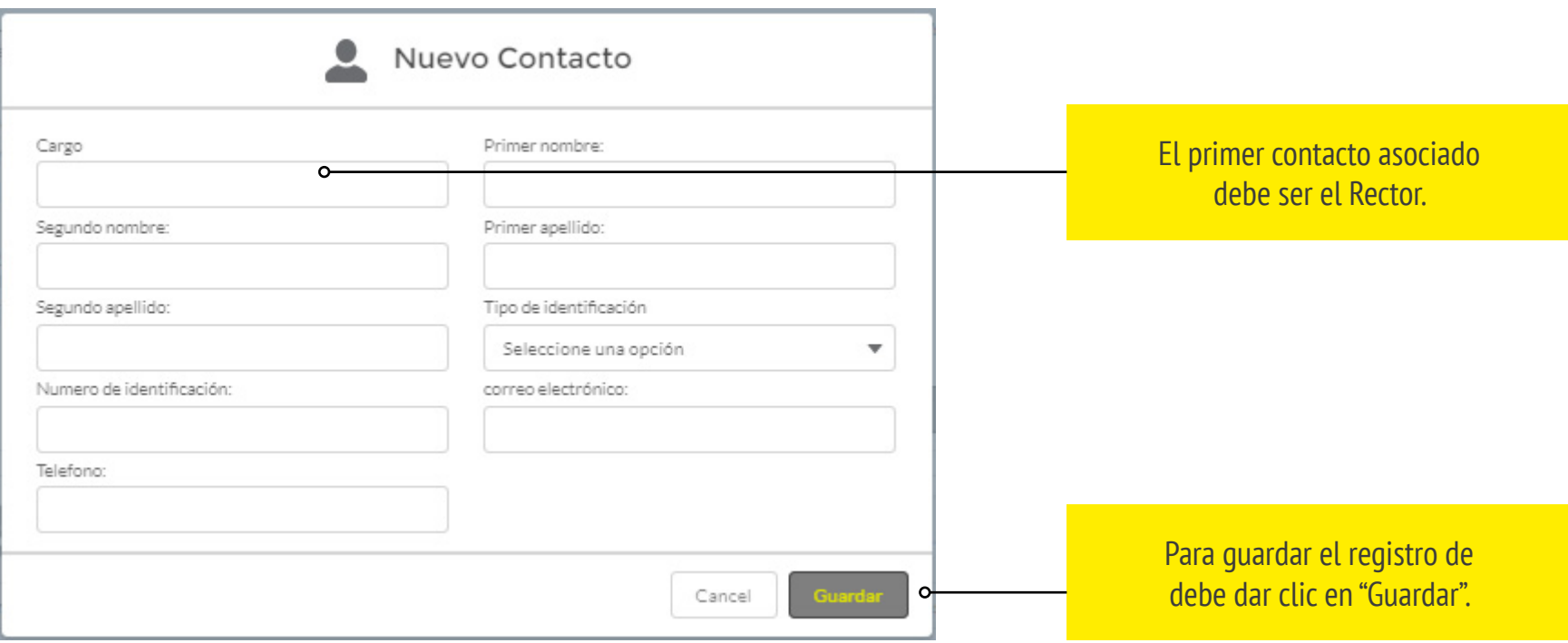

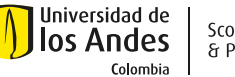

#### **INICIO, CALENDARIO E INFORMACIÓN ADICIONAL**

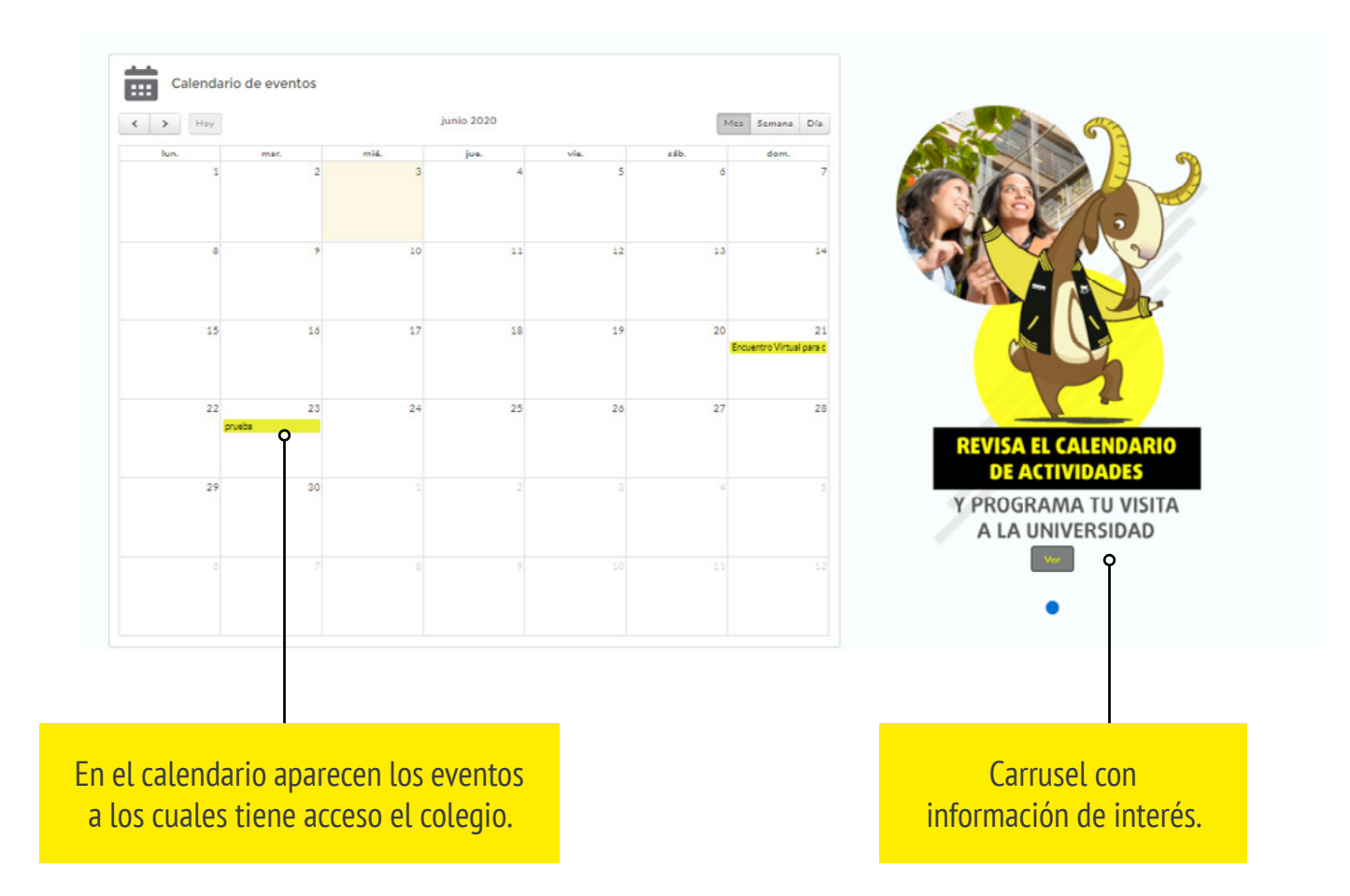

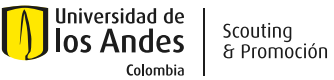

#### **DETALLES DE INFORMACIÓN DE INTERÉS**

#### **RECORRIDOS AL CAMPUS**

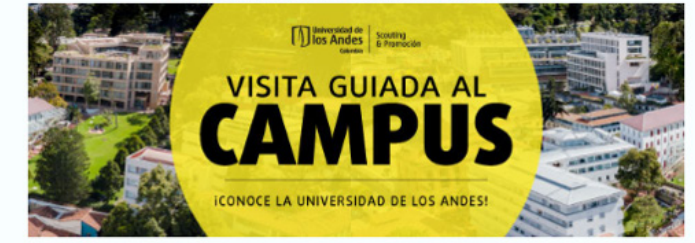

La Visita Guiada a Uniandes, organizada todos los lunes o miércoles de 10 a.m. a 1 p.m. por la Oficina de Scouting y Promoción, facilita a nuestros aspirantes a pregrado conseguir mayor información sobre las principales características de nuestra Institución, el proceso de admisión, costos y apoyo financiero. También es el espacio adecuado para conocer la oferta académica y las diferentes oportunidades que tienen los Uniandinos para construir un perfil profesional acorde con sus intereses.

Durante la Visita los aspirantes podrán:

- · Conocer más sobre la historia de la Universidad, sus programas académicos y algunos datos interesantes.
- · Aclarar sus inquietudes sobre las ventajas de estudiar en Uniandes, los requisitos para ingresar, los costos de matrícula y oportunidades de apoyo financiero.
- · Recorrer el campus de la Universidad, conocer sus instalaciones y recursos.
- · Interactuar con estudiantes de diferentes programas de nuestra Universidad y conocer sus experiencias.

Los cupos son limitados y es necesario inscribirse a través del calendario en nuestro sitio web. Esta actividad está disponible para aspirantes que deseen asisitir de manera individual así como para grupos de colegios, para estos últimos se debe separar la fecha de asistencia con los estudiantes escribiendo a infoaspirantes@uniandes.edu.co.

Disponemos de otros espacios de atención para los aspirantes que, habiendo asistido a una Visita Guiada a Uniandes, tengan preguntas puntuales sobre su programa de interés. Pueden contactarnos al correo infoaspirantes@uniandes.edu.co.

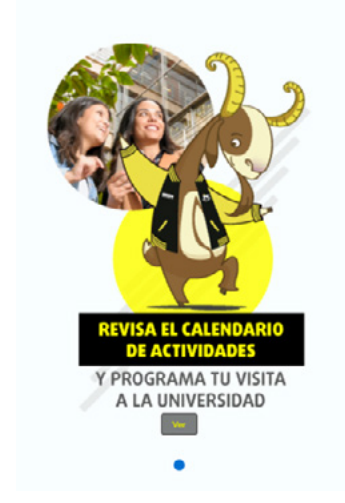

Si le das clic en el botón "ver" del carrusel mostrará una pagina con la información detallada.

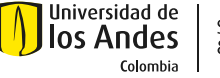

#### **CALENDARIO DE EVENTOS**

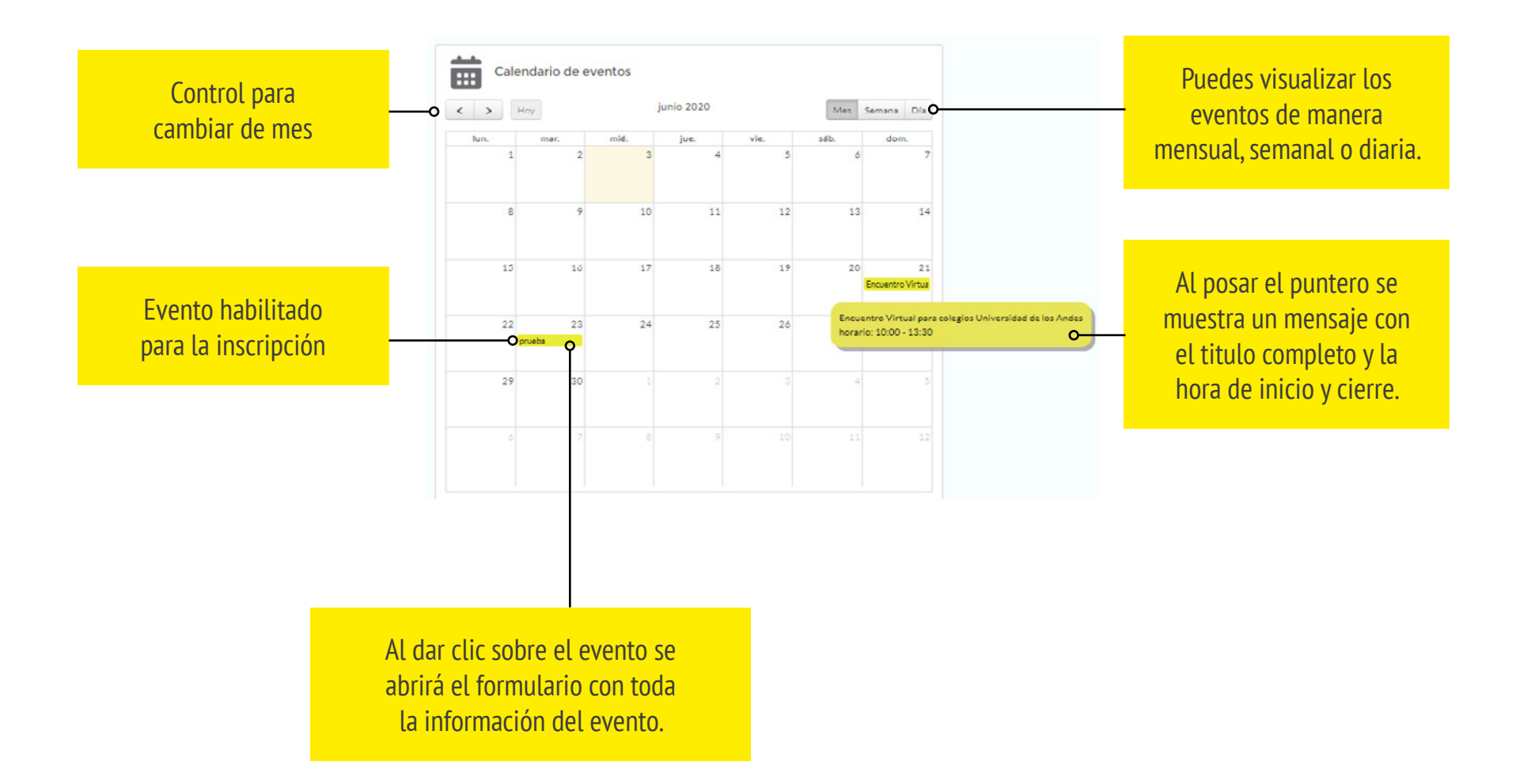

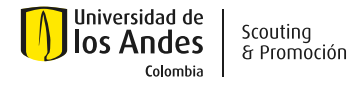

#### **FORMULARIO PARA INSCRIPCIÓN DE COLEGIOS**

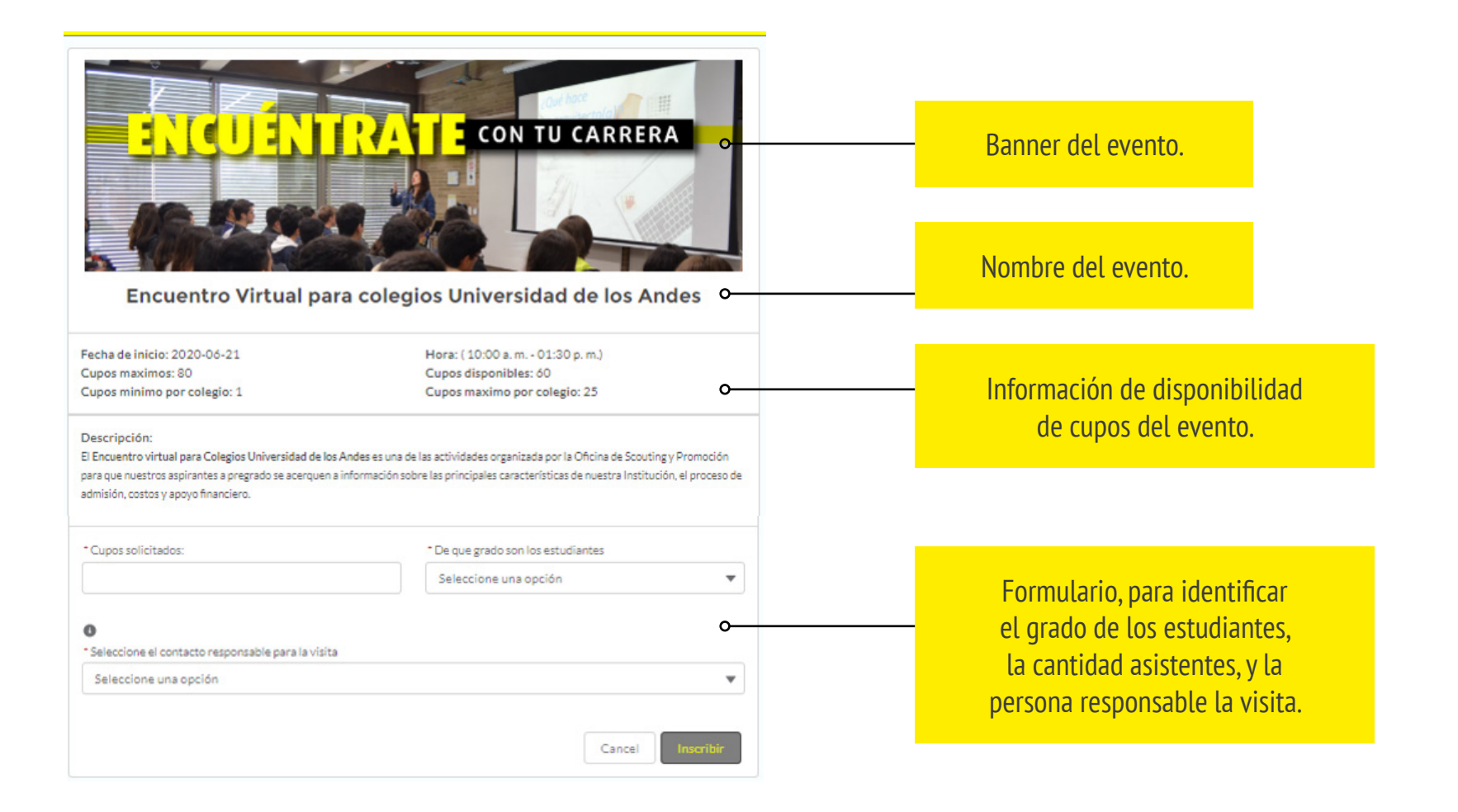

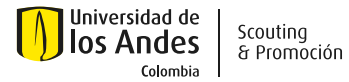

#### **MENSAJE DE ERROR POR FALTA DE CONTACTO**

#### uniandesheda.force.com dice

Por favor ingrese los contactos del colegio

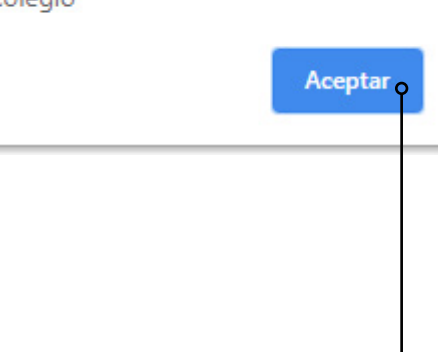

Si al ir a la ventana de inscripción se despliega el mensaje de la imagen, se debe crear el contacto responsable del evento en la pestaña de actualización de datos

Al darle aceptar, se abrirá la pestaña de actualización de información.

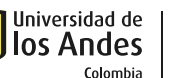

#### **MENSAJE DE INSCRIPCIÓN AL EVENTO**

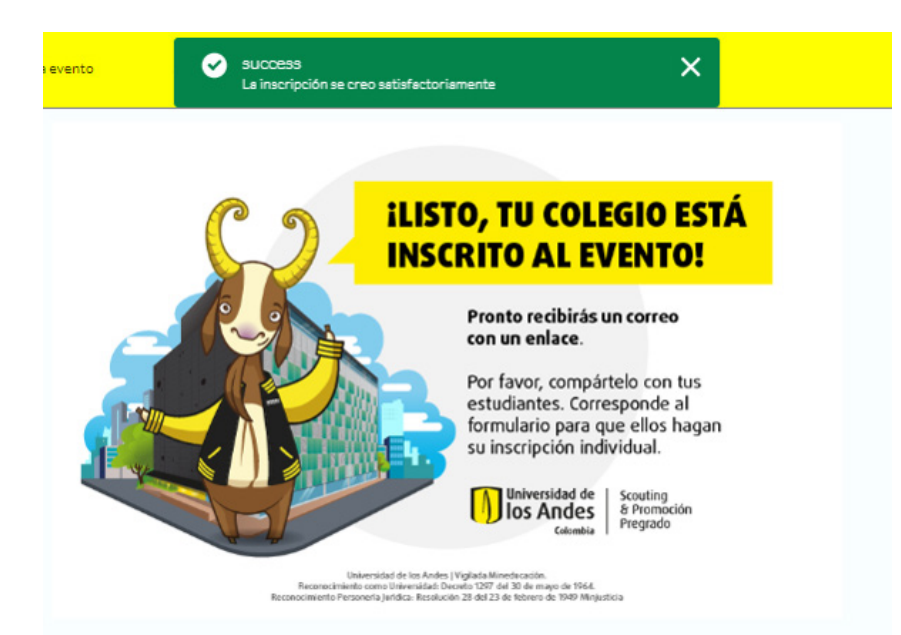

Al realizar la inscripción correctamente la pagina mostrará un mensaje con la confirmación de la inscripción al evento.

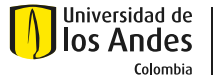

#### **CUPOS ADICIONALES**

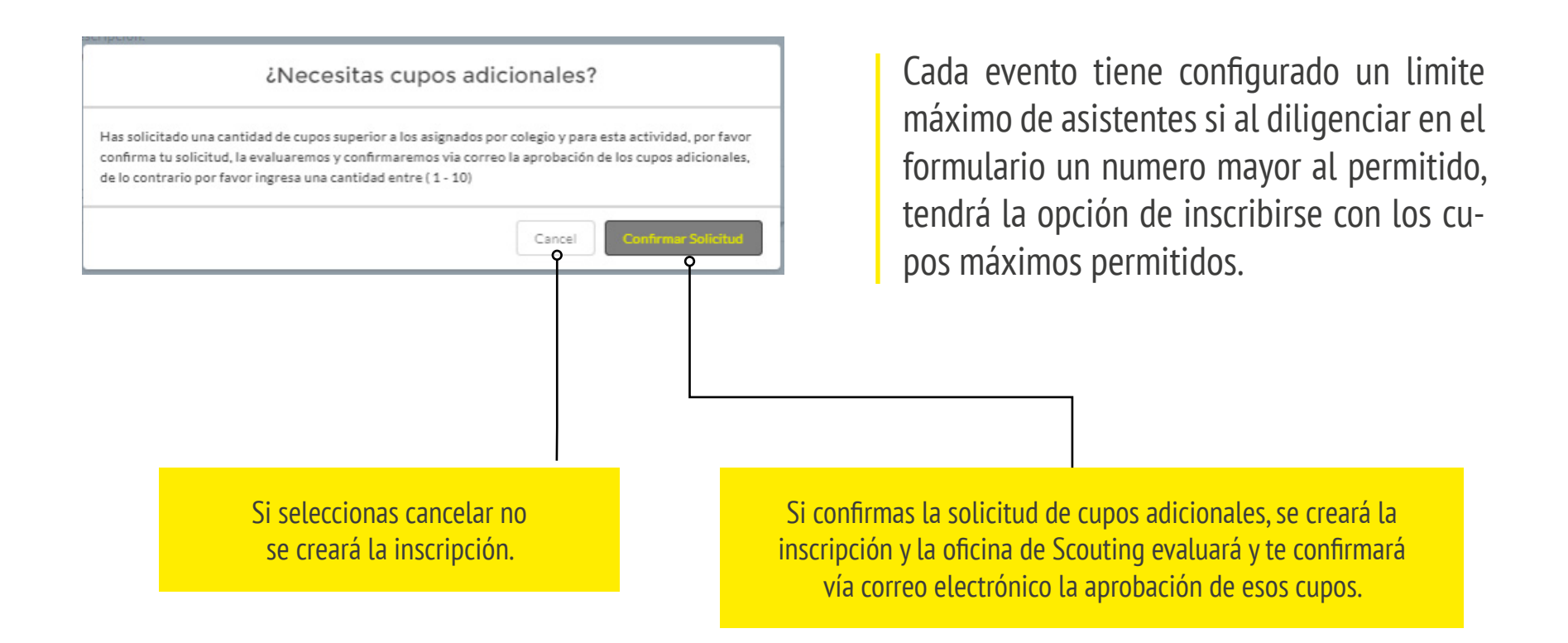

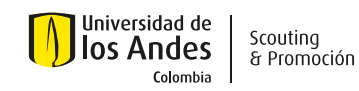

#### **MENSAJE DE INSCRIPCIÓN SOLICITANDO CUPOS ADICIONALES**

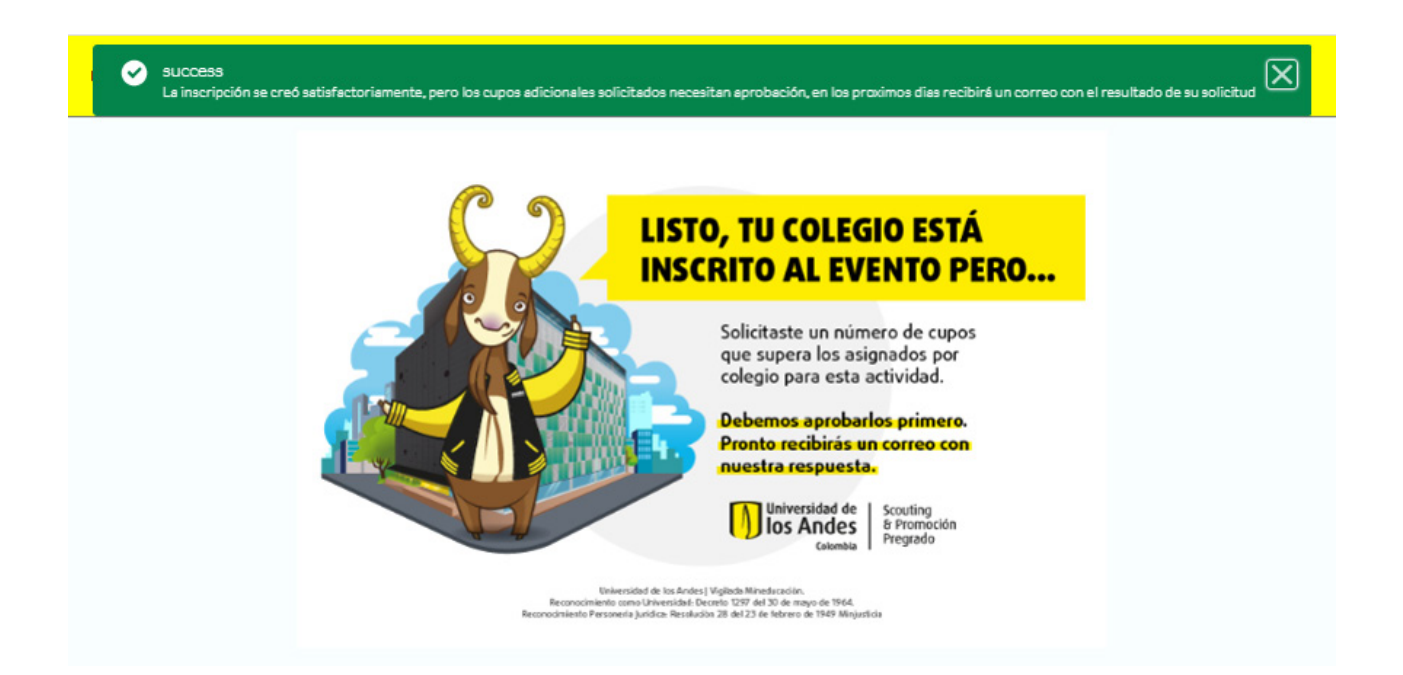

Adicionalmente se crea una solicitud de cupos adicionales, que será evaluada por el equipo de Scouting, teniendo en cuenta disponibilidad de cupos del evento.

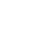

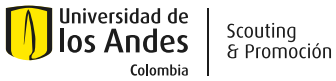

#### **CORREO ELECTRÓNICO DEL EVENTO**

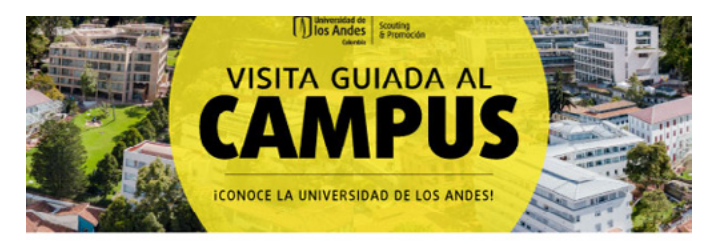

#### ¡Hola, Colegio Prueba

Te confirmamos que la inscripción al evento "prueba" fue realizado exitosamente.

Por favor reenvía el siguiente enlace a los estudiantes que van a asistir, para que puedan registrarse al evento: https://uniandesheda.force.com/Admisiones/s/inscripcionevento id=a141l000003WJXP

o comparteles el siguiente codigo QR:

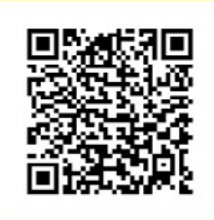

Fecha de inicio: Martes 23 de Junio del 2020

> Hora de inicio: (10:00 AM

Cupos disponibles: 10

Descripción:

Una vez inscrito, se enviará un correo electrónico con la información del evento, el enlace y el código QR que deberán compartir con los estudiantes que asistirán al evento.

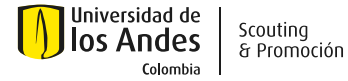

## **EDITAR LA INSCRIPCIÓN AL EVENTO**

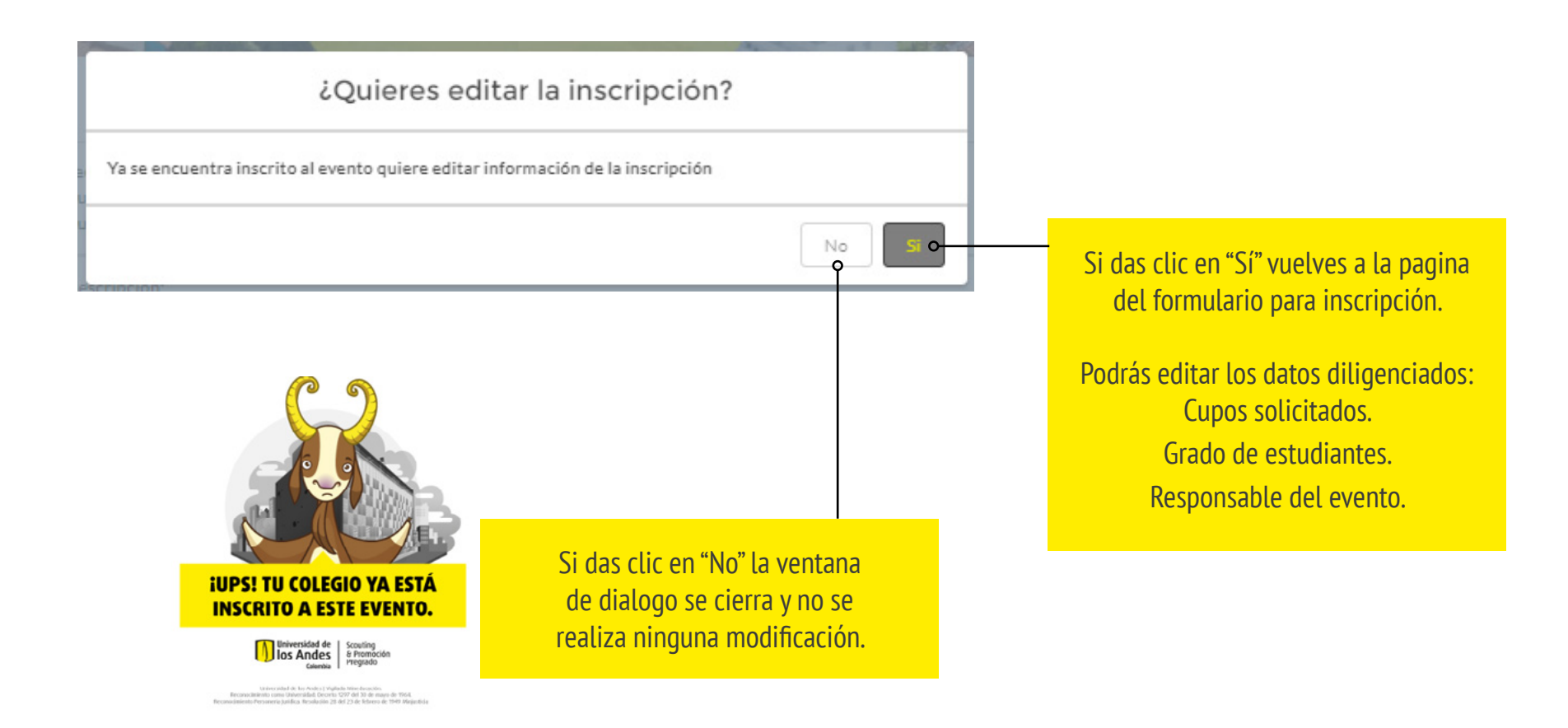

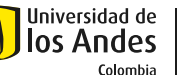

## **CUADRO DE DIÁLOGO: COLEGIO ELIMINA SU INSCRIPCIÓN A UN EVENTO**

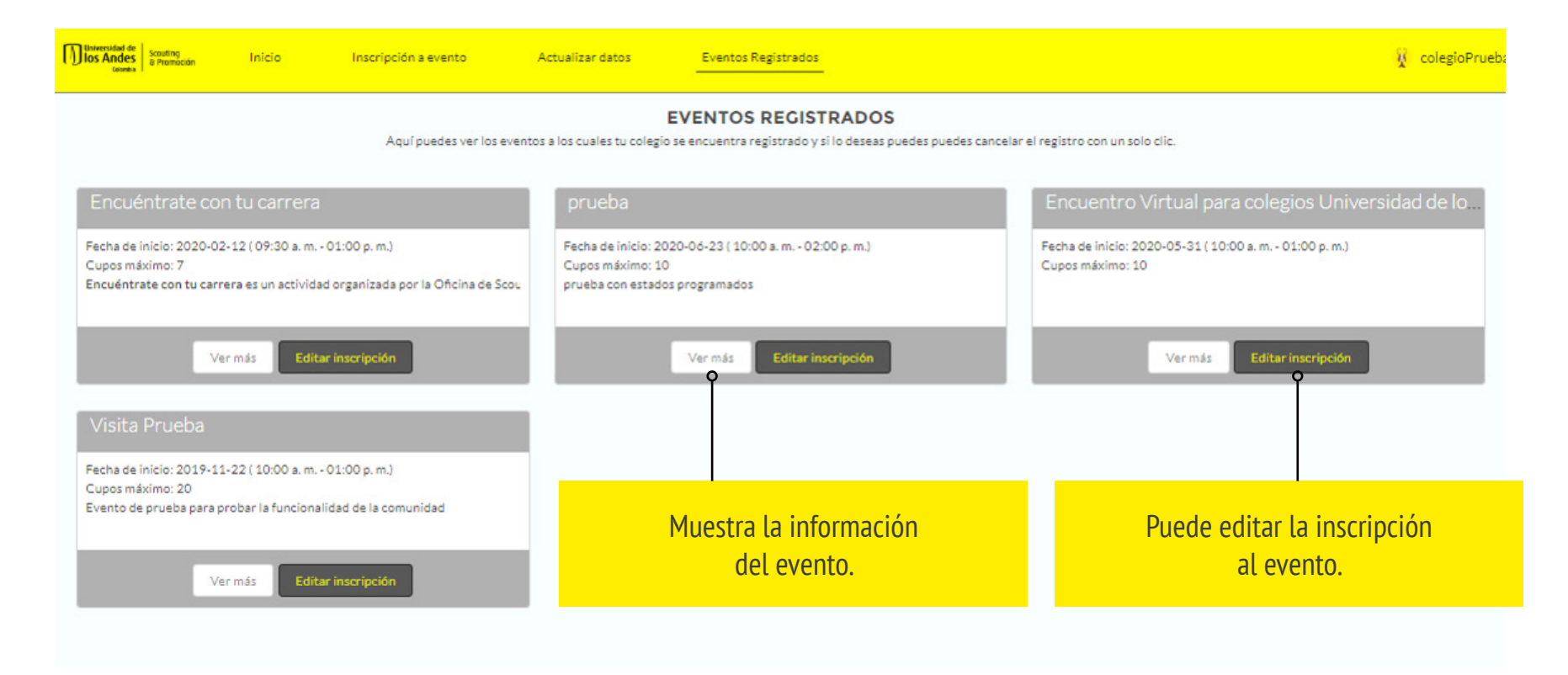

Esta sección muestra todos los registros de los eventos a los que se inscribió el colegio.

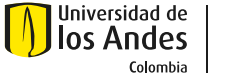

#### **DETALLES DEL EVENTO INSCRITO**

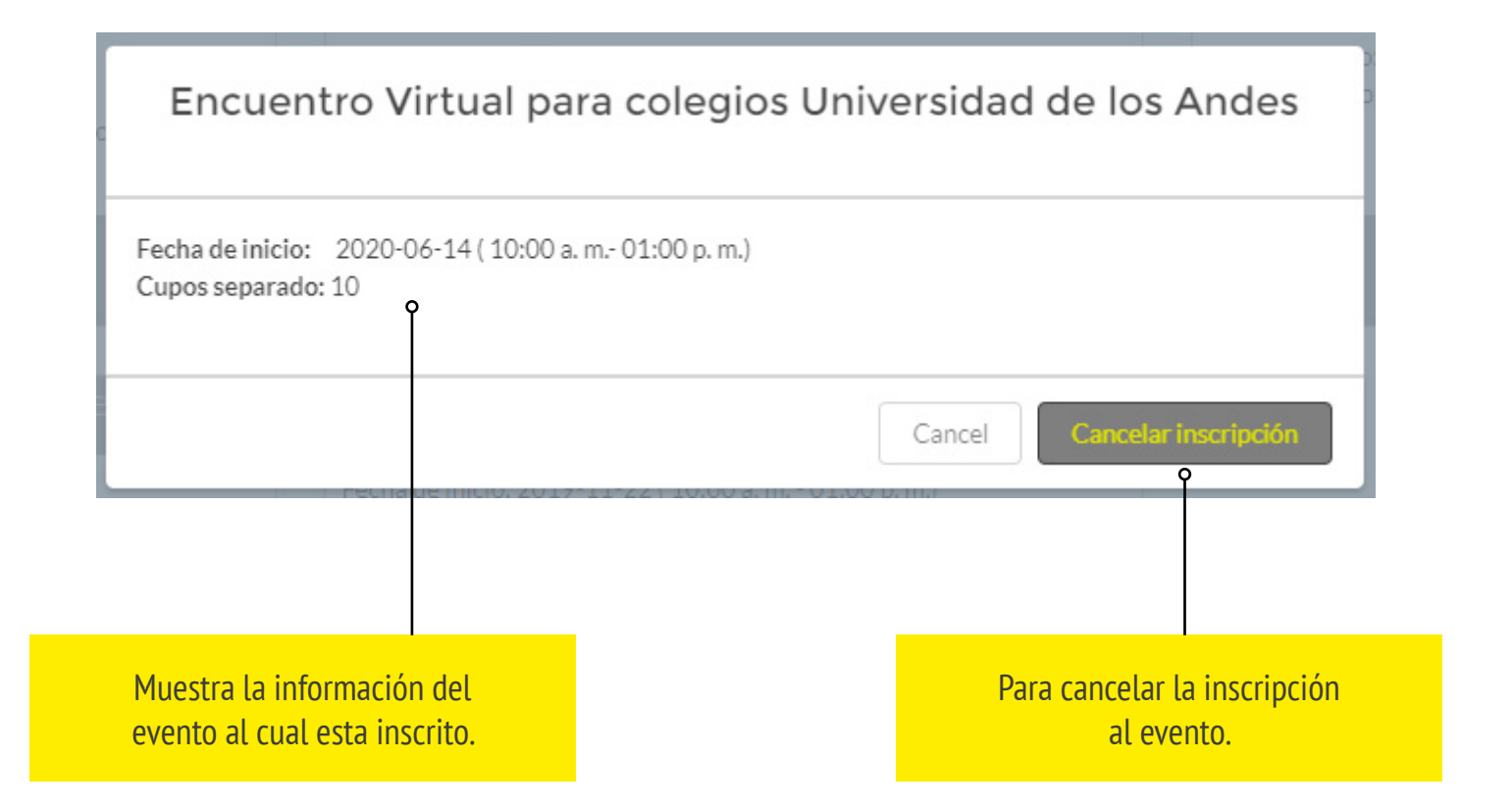

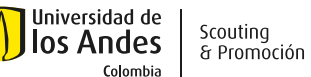